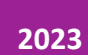

# Configuración de perfil

PERFIL DE USUARIO COORDINACIÓN DE CAMPUS VIRTUAL

## Índice

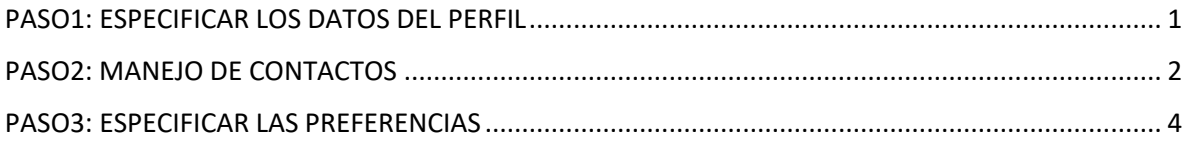

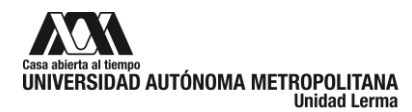

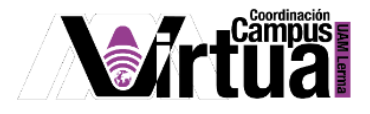

#### <span id="page-2-0"></span>**PASO1: ESPECIFICAR LOS DATOS DEL PERFIL**

Seleccionar la herramienta para la configuración del Perfil

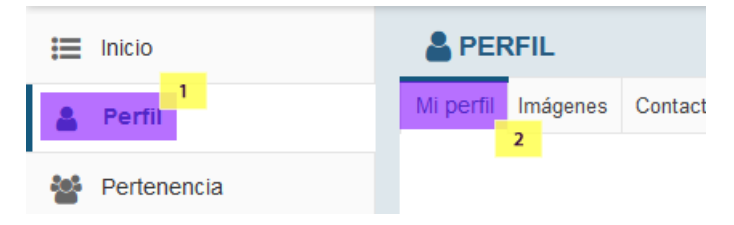

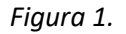

Editar las opciones de la información que se desea configurar

| Perfil                            |                                                                                |  |  |  |  |  |  |
|-----------------------------------|--------------------------------------------------------------------------------|--|--|--|--|--|--|
| Información básica                | $\overline{2}$                                                                 |  |  |  |  |  |  |
| <b>Nickname</b>                   | Editar<br>3<br>Mónica Silva                                                    |  |  |  |  |  |  |
| Resumen personal                  | Encargada del Campus Virtual                                                   |  |  |  |  |  |  |
|                                   |                                                                                |  |  |  |  |  |  |
| Información de contacto           |                                                                                |  |  |  |  |  |  |
| Email<br>msilva@correo.ler.uam.mx |                                                                                |  |  |  |  |  |  |
| Información institucional         |                                                                                |  |  |  |  |  |  |
| Puesto                            | Jefa de la Sección para la<br>sistematización de proce-<br>sos administrativos |  |  |  |  |  |  |
| <b>Departamento</b>               | Coordinación del Campus<br>Virtual                                             |  |  |  |  |  |  |

*Figura 2.*

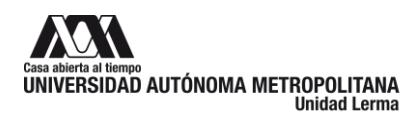

En el folder de "Imágenes" se pueden configurar más fotografías de perfil.

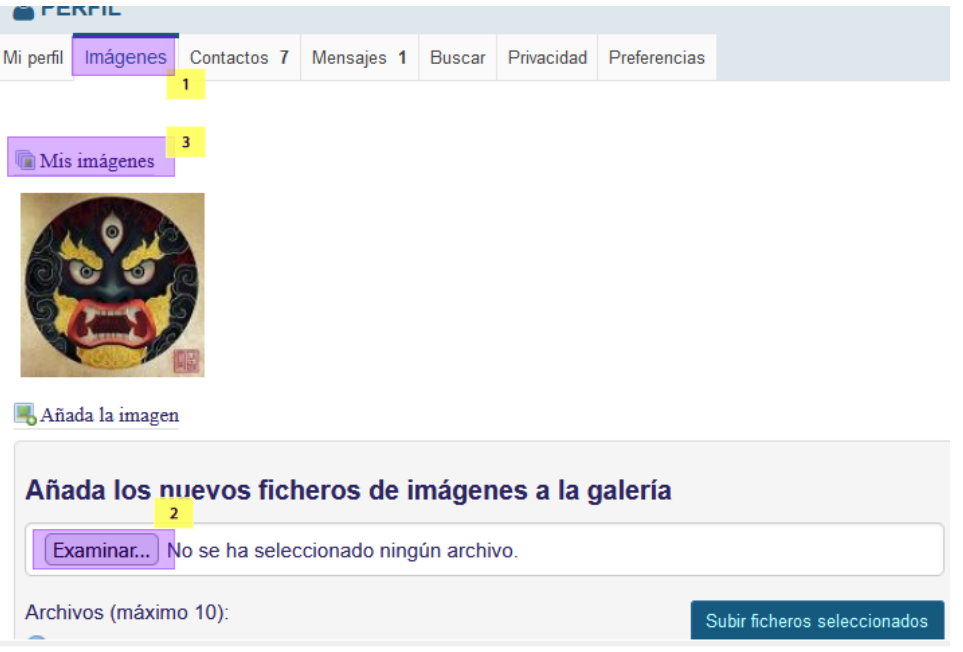

*Figura 3.*

#### <span id="page-3-0"></span>**PASO2: MANEJO DE CONTACTOS**

En el folder de "Contactos" se administran los contactos para el envío de mensajes

| <b>PERFIL</b>                                |          |             |            |                                                                  |  |                                |  |  |
|----------------------------------------------|----------|-------------|------------|------------------------------------------------------------------|--|--------------------------------|--|--|
| Mi perfil                                    | Imágenes | Contactos 7 | Mensajes 1 |                                                                  |  | Buscar Privacidad Preferencias |  |  |
| Peticiones de contacto - 7<br>ne europa i el |          |             |            | Confirmar contacto<br>Ignorar contacto<br>Ver contactos<br>Email |  |                                |  |  |

*Figura 4.*

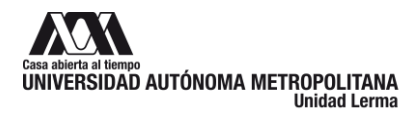

Formato OPII/02/V01A/2022/POA

En el folder de "Buscar" se pueden localizar usuarios.

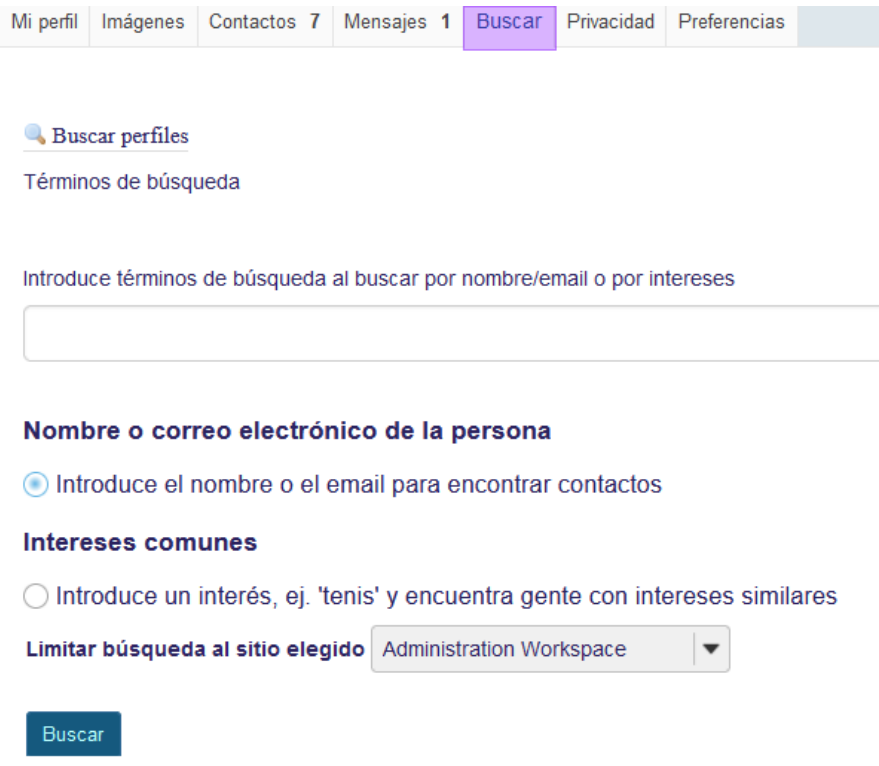

#### *Figura 5*

En el folder de "Mensajes" se pueden recibir o contestar mensajes de otros usuarios.

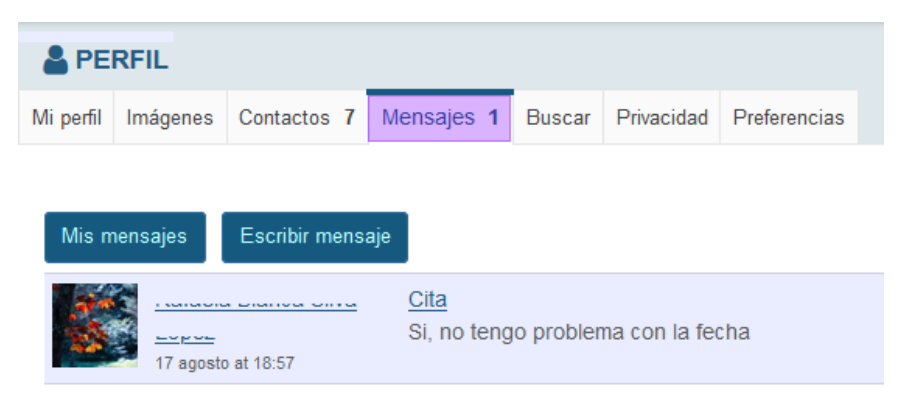

*Figura 6.*

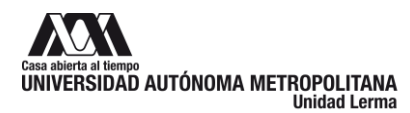

Formato OPII/02/V01A/2022/POA

### <span id="page-5-0"></span>**PASO3: ESPECIFICAR LAS PREFERENCIAS**

En el folder de "Preferencias" se pueden configurar opciones para redes sociales entre otros.

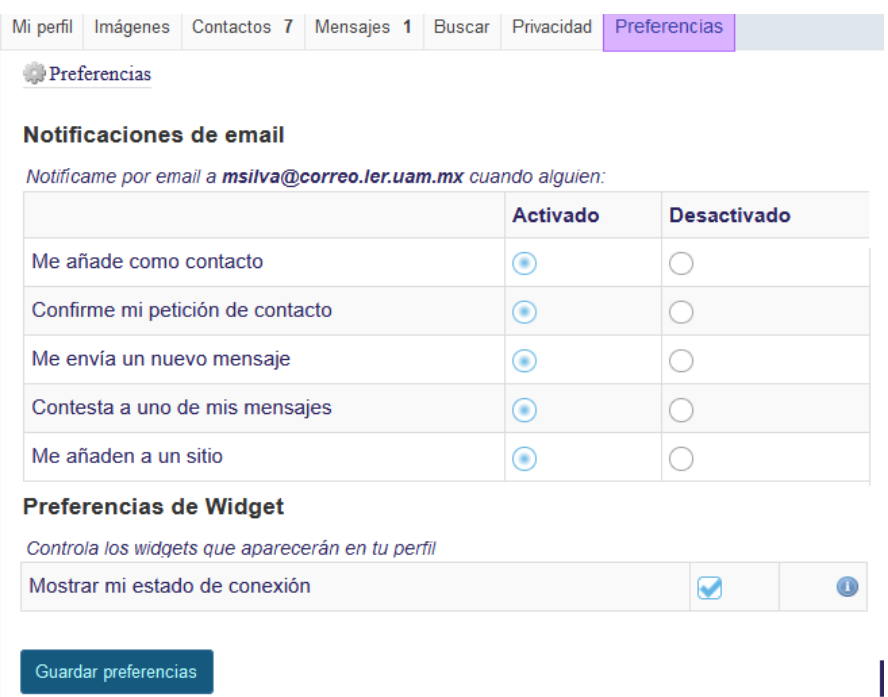

*Figura 7*